#### **CODIUS**. **INFORMACION E INSTRUCCIONES**

Tenéis el curso disponible en la plataforma de enseñanza virtual de la US [\(https://ev.us.es\)](https://ev.us.es/).

Al entrar en la plataforma entre vuestros cursos veréis CODIUS. Tenéis un apartado donde aparece toda la información sobre el curso. Accedéis al curso pinchando en **contenido**. Imagen informativa del curso:

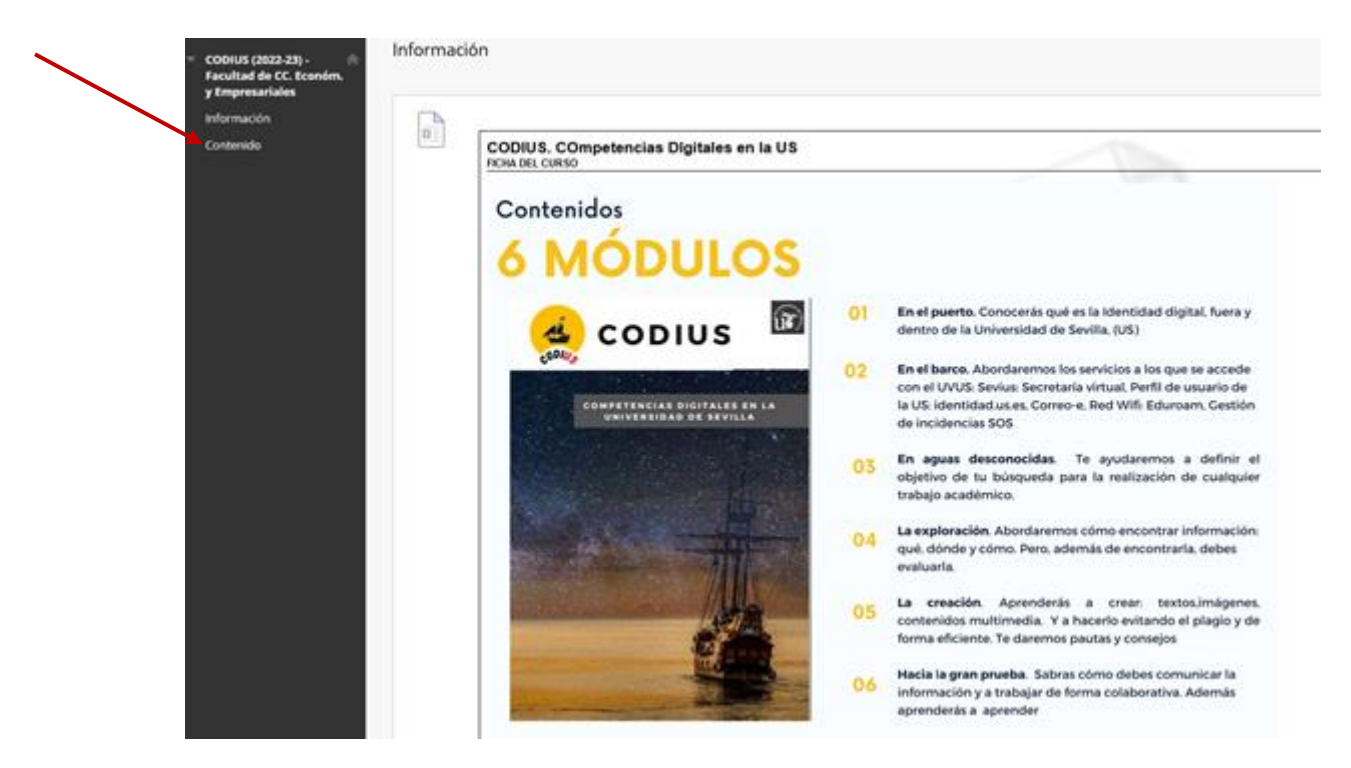

El curso consta de **51 retos**. Para superarlo necesitáis completar **30 retos** ósea obtener 300 puntos. **No se finaliza si no hacéis la Gran Prueba**. Esta prueba sólo podrás hacerla si previamente has obtenido 290 puntos es decir **29 retos.**

Cada **reto tiene cinco intentos**. Si los superáis debéis escribir al siguiente correo: [\(carperez@us.es\)](mailto:carperez@us.es). Se borran los intentos y el contador pasa de nuevo cero

#### **Cómo hacer la Gran Prueba.**

Para hacer **la gran prueba** os aconsejo utilizar **dos navegadores al mismo tiempo**.

- **1. Borrar cookies** de cada uno de ellos (buscarlo en internet si no sabéis como se hace)
- **2.** Con el navegador que soléis utilizar habitualmente entráis en enseñanza virtual y en la identificación indicáis el UVUS

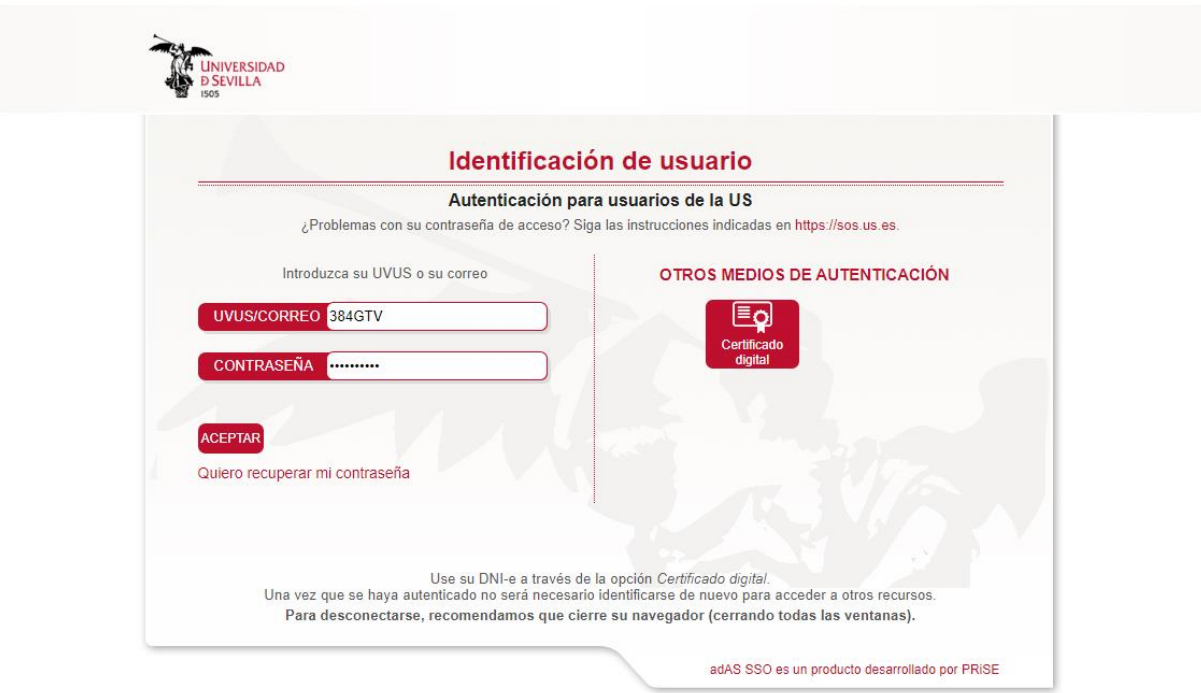

3. Con el otro navegador entráis en la siguiente dirección: https://buzonweb.us.es/ Os muestra la siguiente página. Pincháis en OneDrive

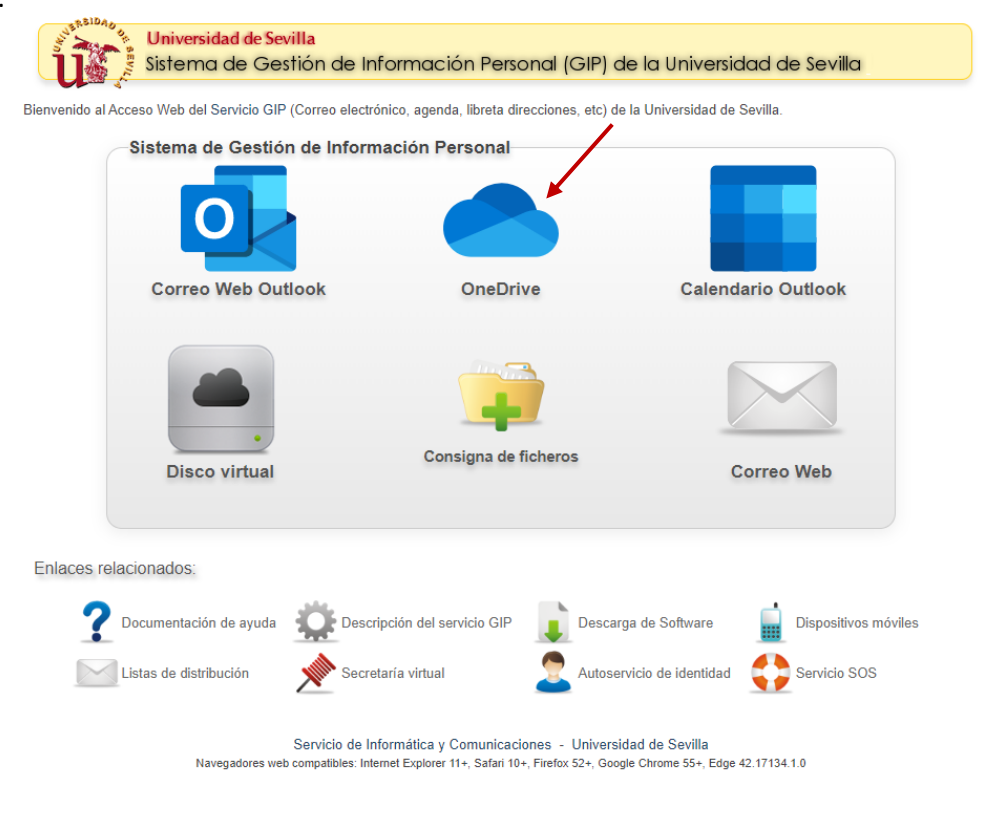

A continuación os muestra la siguiente pantalla. Debéis indicar vuestro correo institucional:

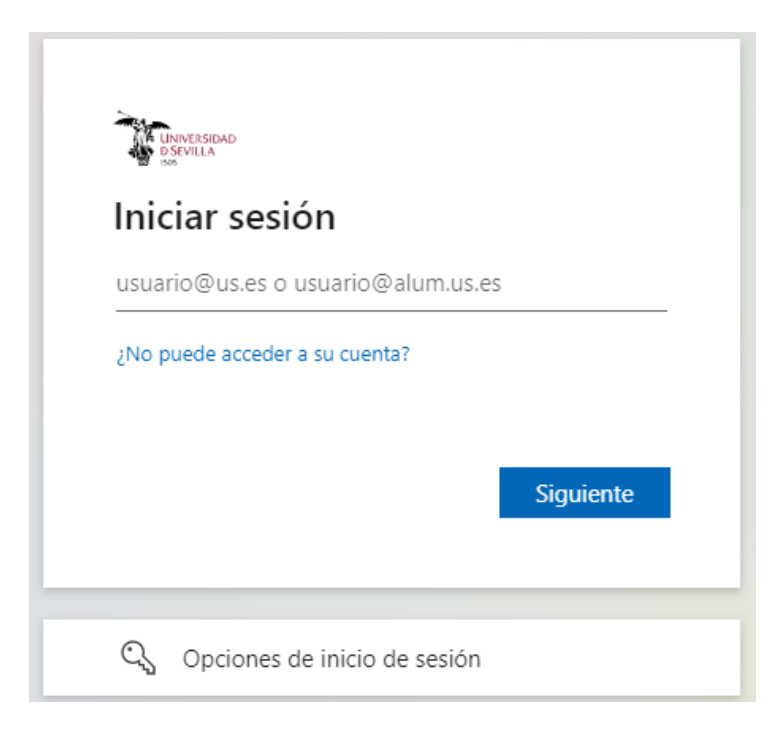

Después os pide que os identifiquéis. Ponéis vuestro **CORREO INSTITUCIONAL**, **EL UVUS NO. La contraseña** para el **correo y el UVUS es la misma**

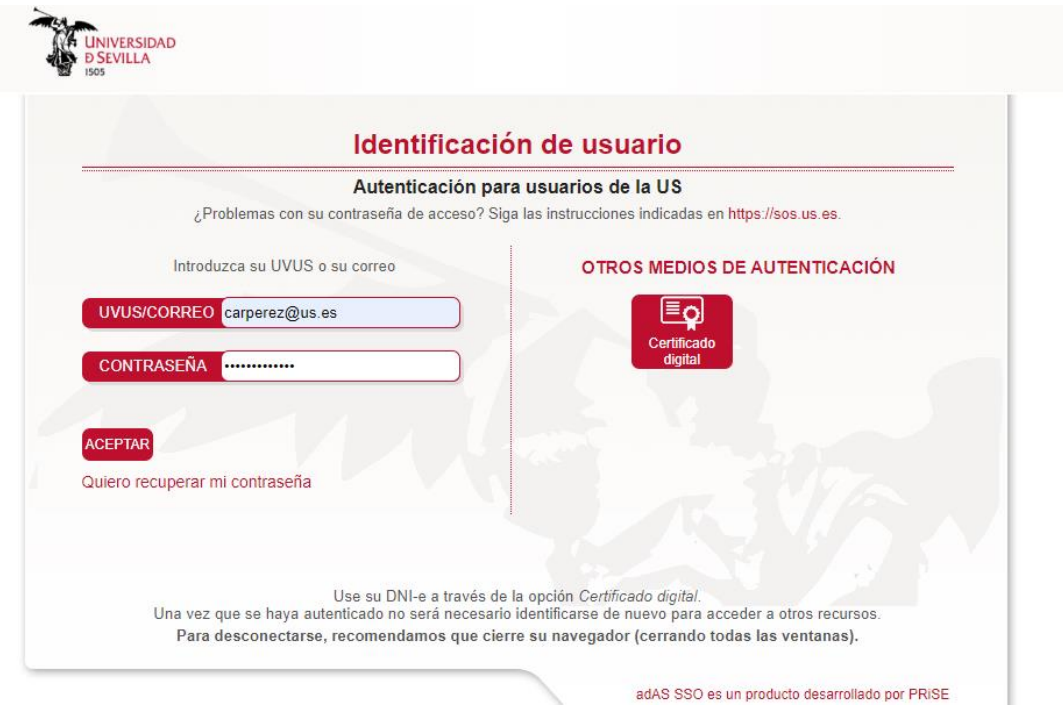

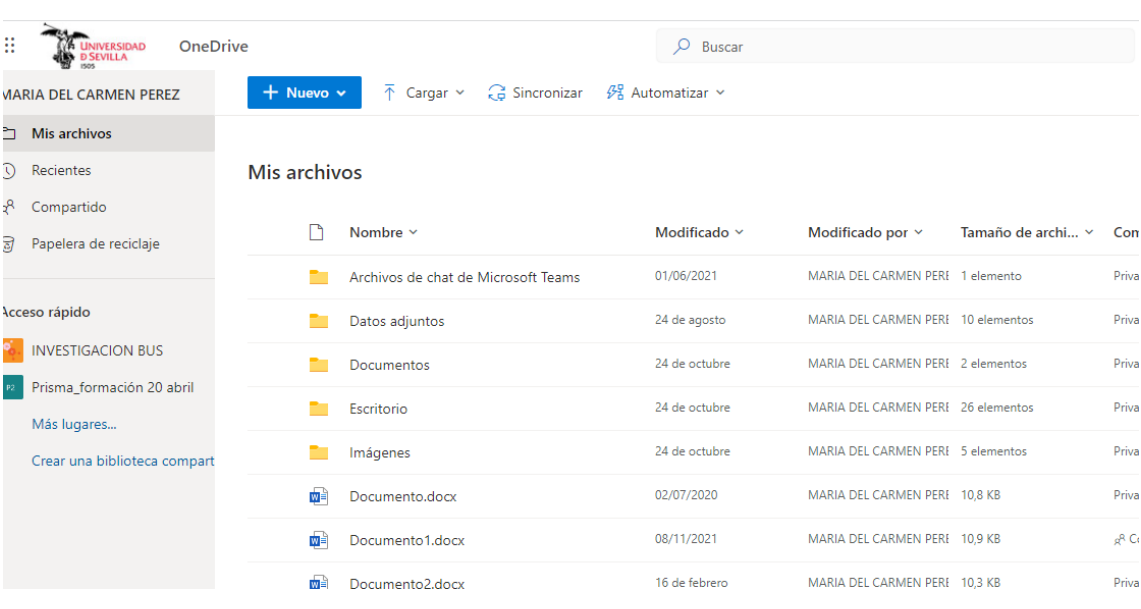

# Ya estáis en OneDrive. Seguid las instrucciones de la Gran prueba

# ¿Cómo averiguar cuál es vuestro correo institucional?

Debéis ir a: gid.us.es

Os sale la página de autentificación. Indicáis el UVUS

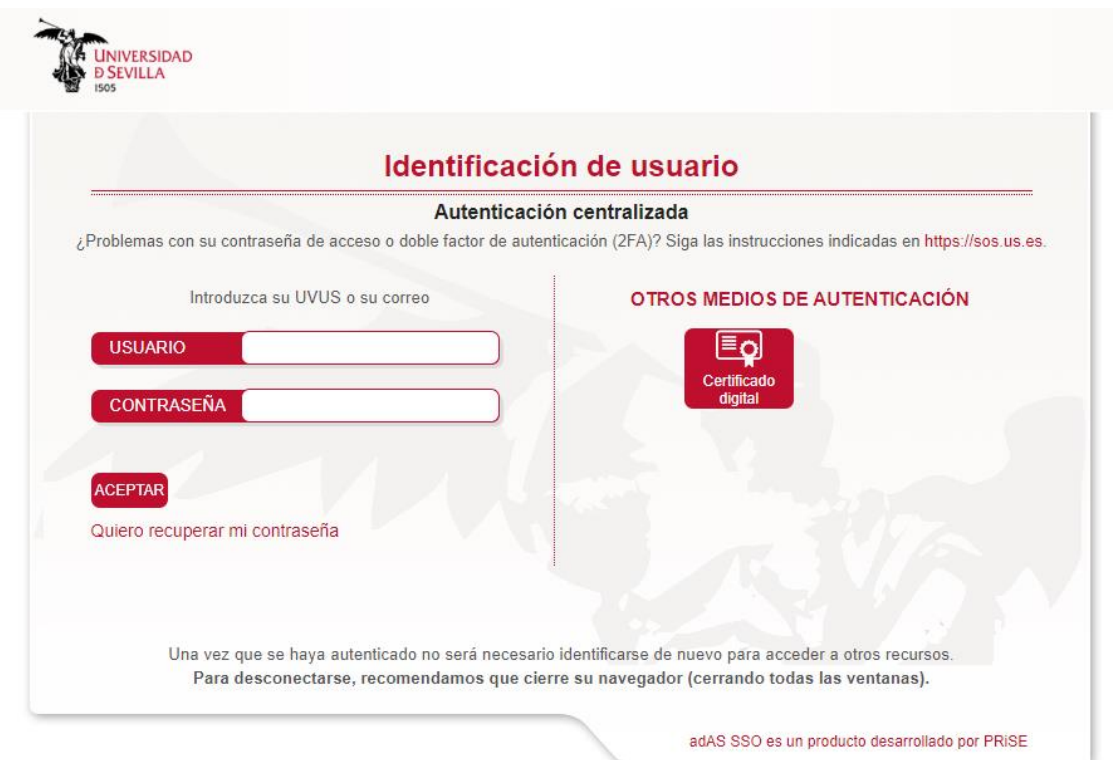

Os muestra esta página. En el apartado **Información Básica del Usuario** os aparece el **correo institucional.** Debéis pinchar en la flechita para que se os abra el apartado

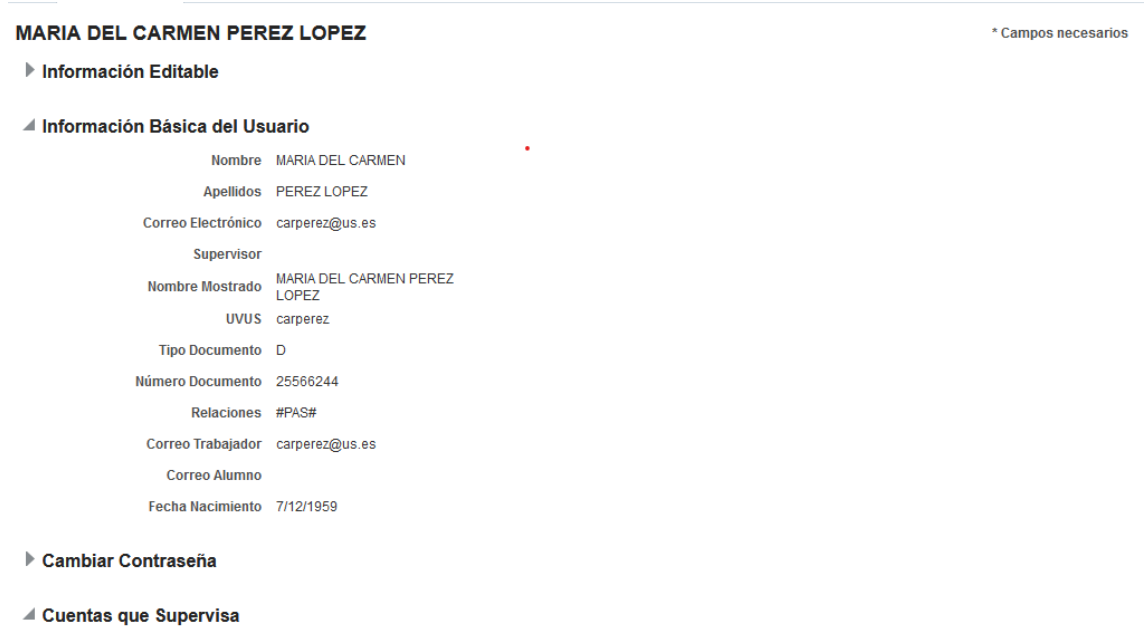

También desde (**gid.us.es)** podeis **recuperar** vuestra **contraseña**, pinchando sobre la opción **Quiero recuperar mi contraseña**

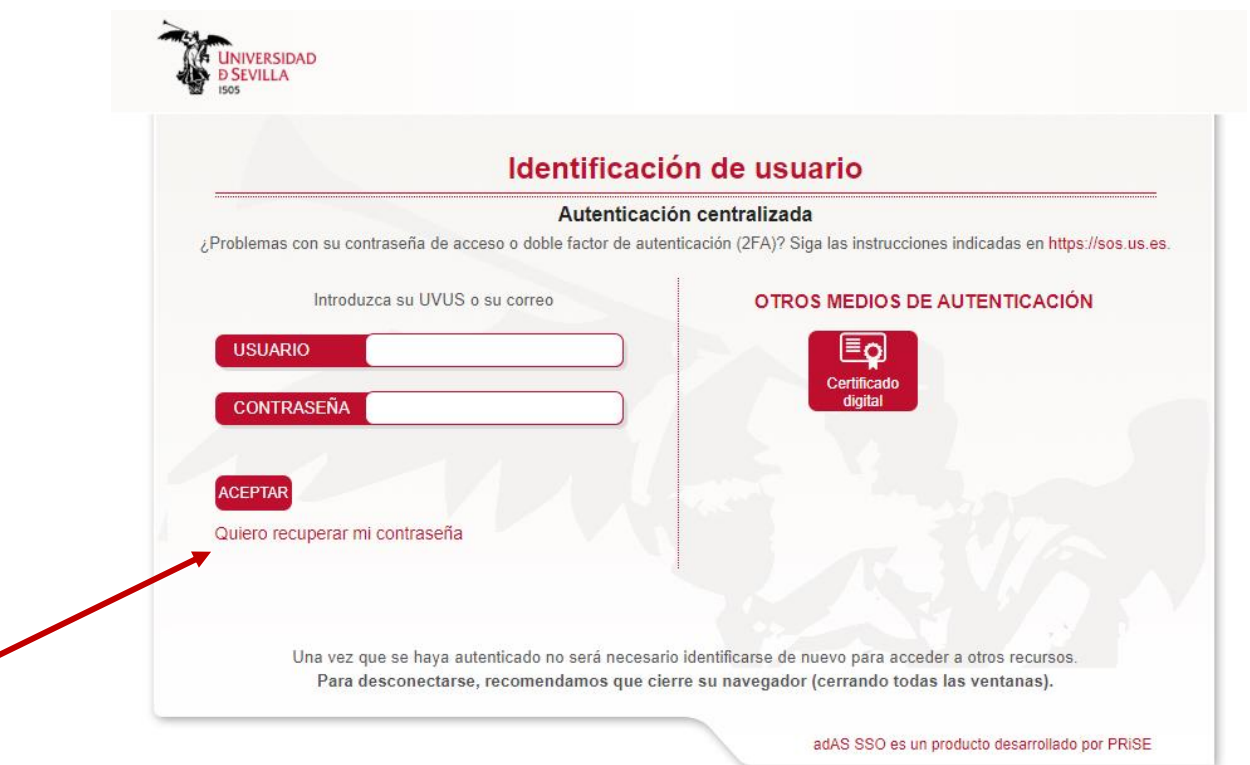

◢

Si quieres saber más sobre la **gestión de contraseñas** puedes encontrarla aquí: [https://sic.us.es/servicios/cuentas-y-accesos-los-servicios/UVUS\\_gestion-de-usuarios](https://sic.us.es/servicios/cuentas-y-accesos-los-servicios/UVUS_gestion-de-usuarios-contrasenas)[contrasenas](https://sic.us.es/servicios/cuentas-y-accesos-los-servicios/UVUS_gestion-de-usuarios-contrasenas)

### **DUDAS/PREGUNTAS**

**Primera planta de la biblioteca. Os atendemos encantadas. Solo por las mañanas Correo[: carperez@us.es](mailto:carperez@us.es) Teléfono: 954551680**